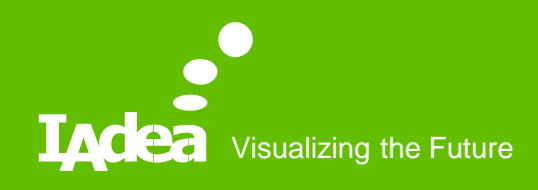

## IAdea **Troubleshooting** Guide

Clyde Wang 11/1/2018

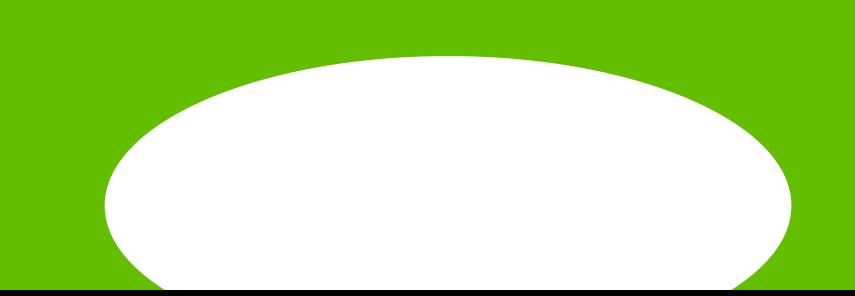

#### Troubleshooting Methods

- Local troubleshooting
	- Collect debug log through USB drive
	- Use touch panel, USB mouse or USB with configuration file to change device settings
	- Reset device
- Remote troubleshooting
	- Issue troubleshooting ticket through IAdeaCare
	- Configure player through **IAdeaCare**
	- Clear device cache through **IAdeaCare**

### Local Troubleshooting – Collect Logs

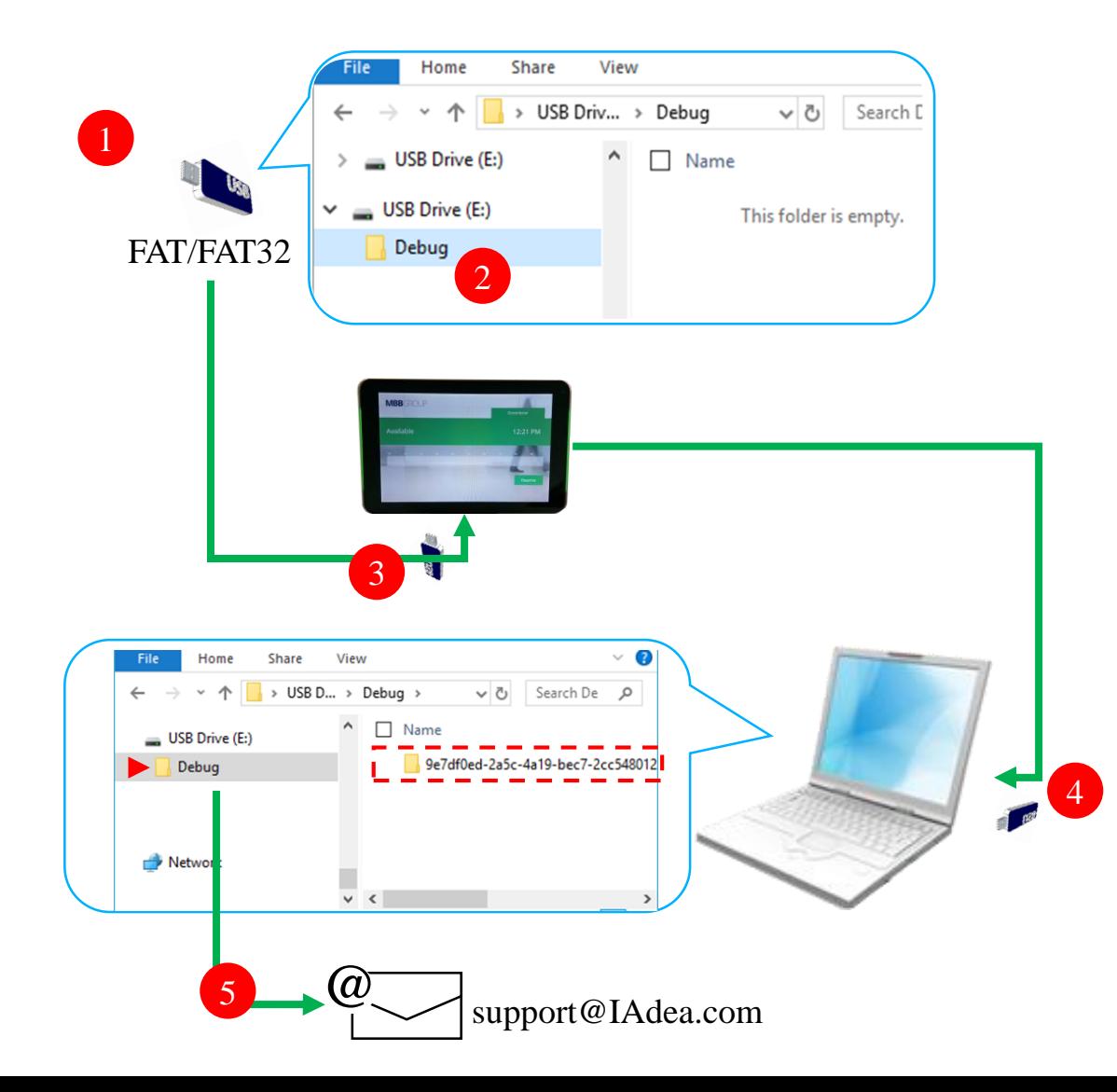

- [https://support.iadea.com/hc/en-us/articles/213088926-](https://support.iadea.com/hc/en-us/articles/213088926-Player-is-behaving-irregularly-how-do-I-provide-a-DEBUG-log-to-your-support-team-) Player-is-behaving-irregularly-how-do-I-provide-a-DEBUG-log-to-your-support-team-
	- Prepare a blank USB stick in **FAT-32 format**.

1

2

4

5

- Create a folder named "**DEBUG**" (case insensitive) in the **root DIR** of USB stick
- Insert USB stick into player and wait for **30 sec**. (Note, if device is not powered on, boot up the device and wait until it is operating before proceed to next step) 3
	- Check the content within DEBUG folder on PC and you should see a **folder's name consists of a string of numbers**. If you see all zero's as the folder name then it means you removed USB stick from player too early. Please repeat step 1-4 again.
	- Zip up the entire DEBUG folder and send to IAdea Support Team at support@IAdea.com

## Local Troubleshooting – Configuration

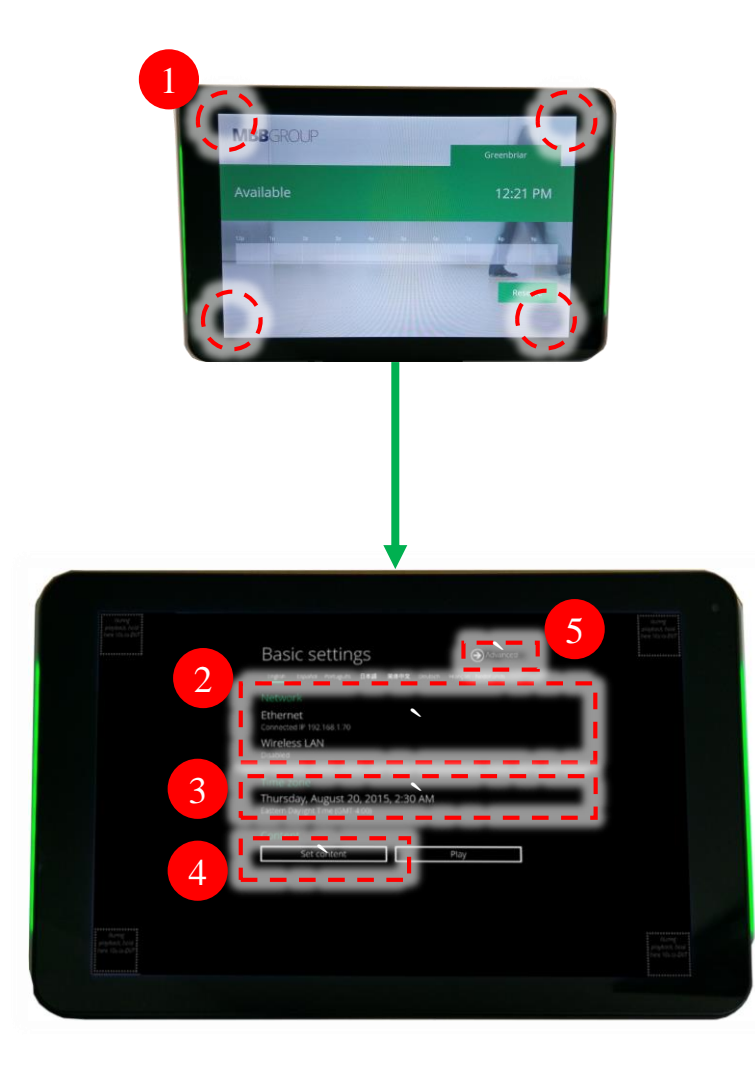

- Long press any of 4 corners to get into basic configuration menu 1
- Network configuration 2
	- When there shows no IP or does not move forward to playback
		- Configure Ethernet / WiFi
- Time zone configuration 3
	- When time is incorrect
- Set content 4
	- When displays nothing or stays at basic configuration menu

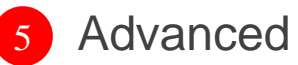

• Firmware update, proxy configuration, etc

#### Local Troubleshooting – Reset Device

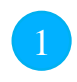

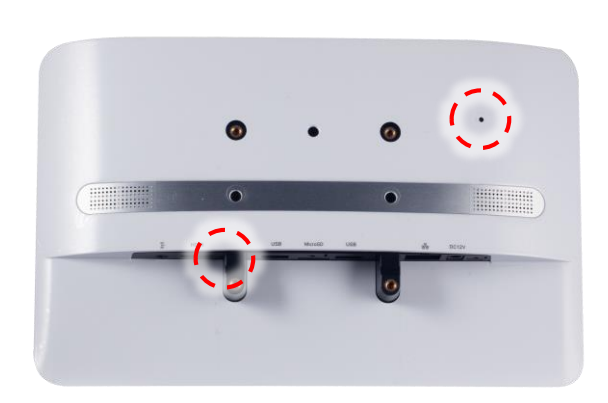

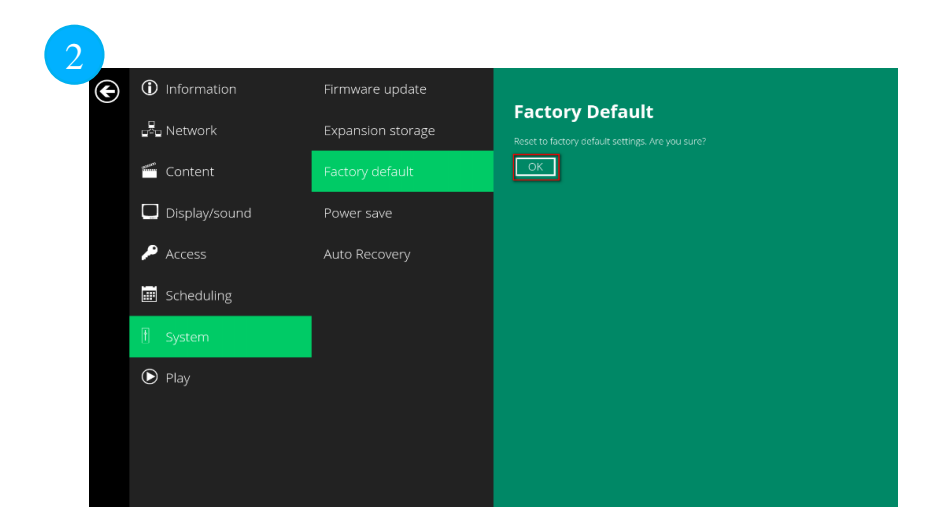

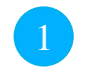

#### Reset direct on device

- When device cannot boot up or constantly reboot
	- Disconnect all power
	- Press-and-hold "Reset" button on the back of device
	- Power on device and keep holding Reset. When the Status light is blinking orange, *then* release the button.
	- Player will restore to its original factory state and reboot

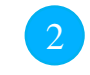

#### Reset from configuration menu

• Advanced -> System -> Factory default -> OK

#### Enable Remote Monitoring

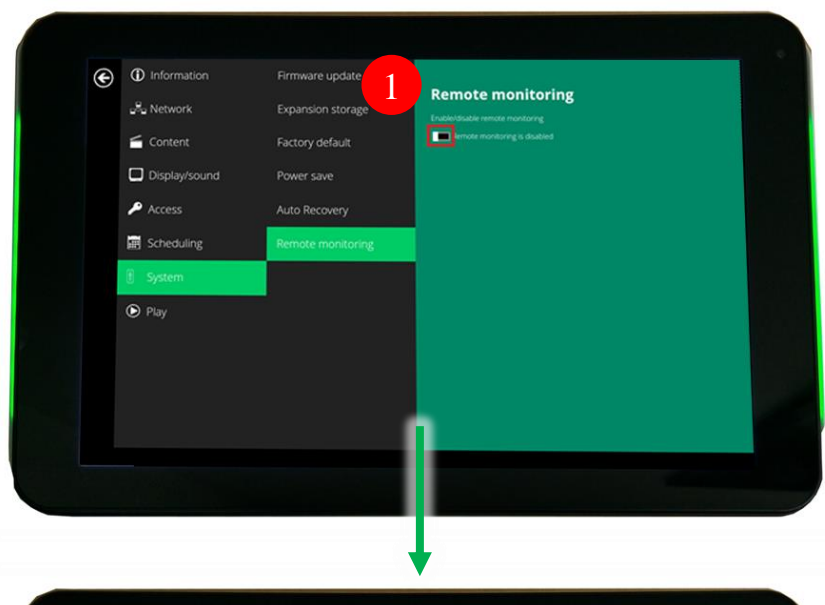

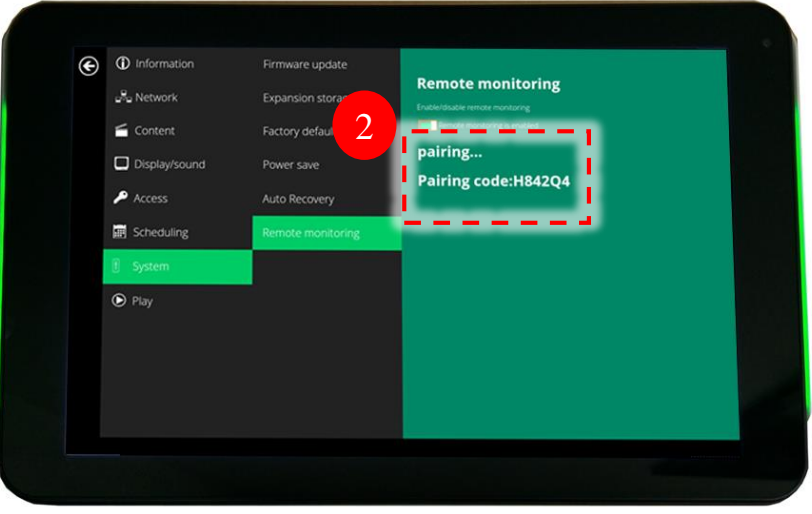

IAdea devices can be remotely monitored and configured through IAdeaCare service. For more information please refer to IAdea support web site at [https://support.IAdea.com](https://support.iadea.com/)

1 From basic configuration page -> "Advanced" -> "System" -> "Remote monitoring" -> Enable remote monitoring

• The status panel will show the connection status with IAdeaCare server 2

- **Connected**
- Paring code
	- This code will be used to pair the device to your IAdeaCare account
- Waiting for connection
	- Internet is not available or cannot connect to IAdeaCare service, please check device connection or network settings such as proxy or firewall
- Error message
	- Disable then enable remote monitoring service to see if it clears the error. If error status does not go away, please contact [support@IAdeaw.com](mailto:support@IAdeaw.com) for further troubleshooting

#### Remote Troubleshooting – IAdeaCare

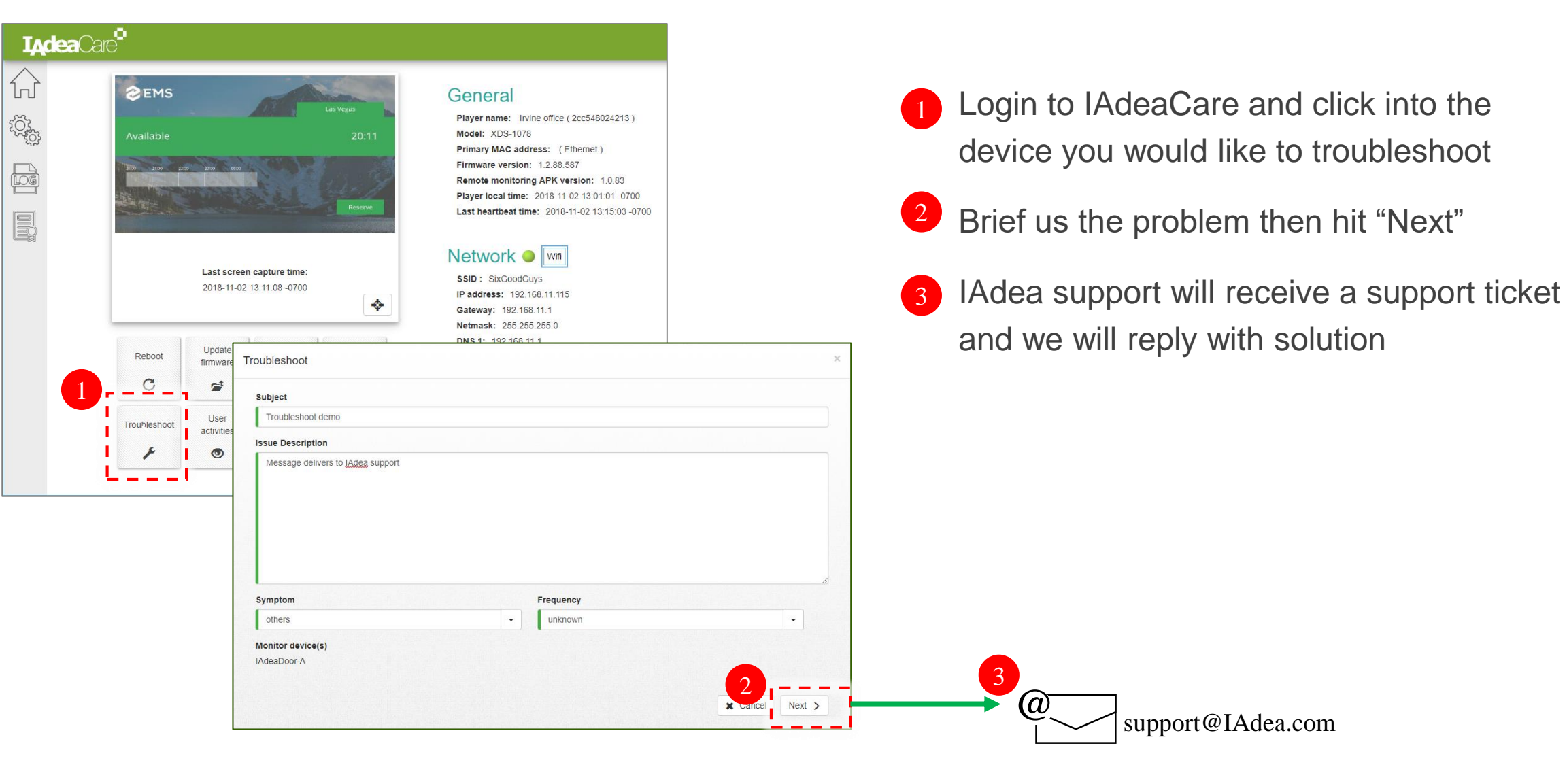

#### Remote Troubleshooting – Changing Config

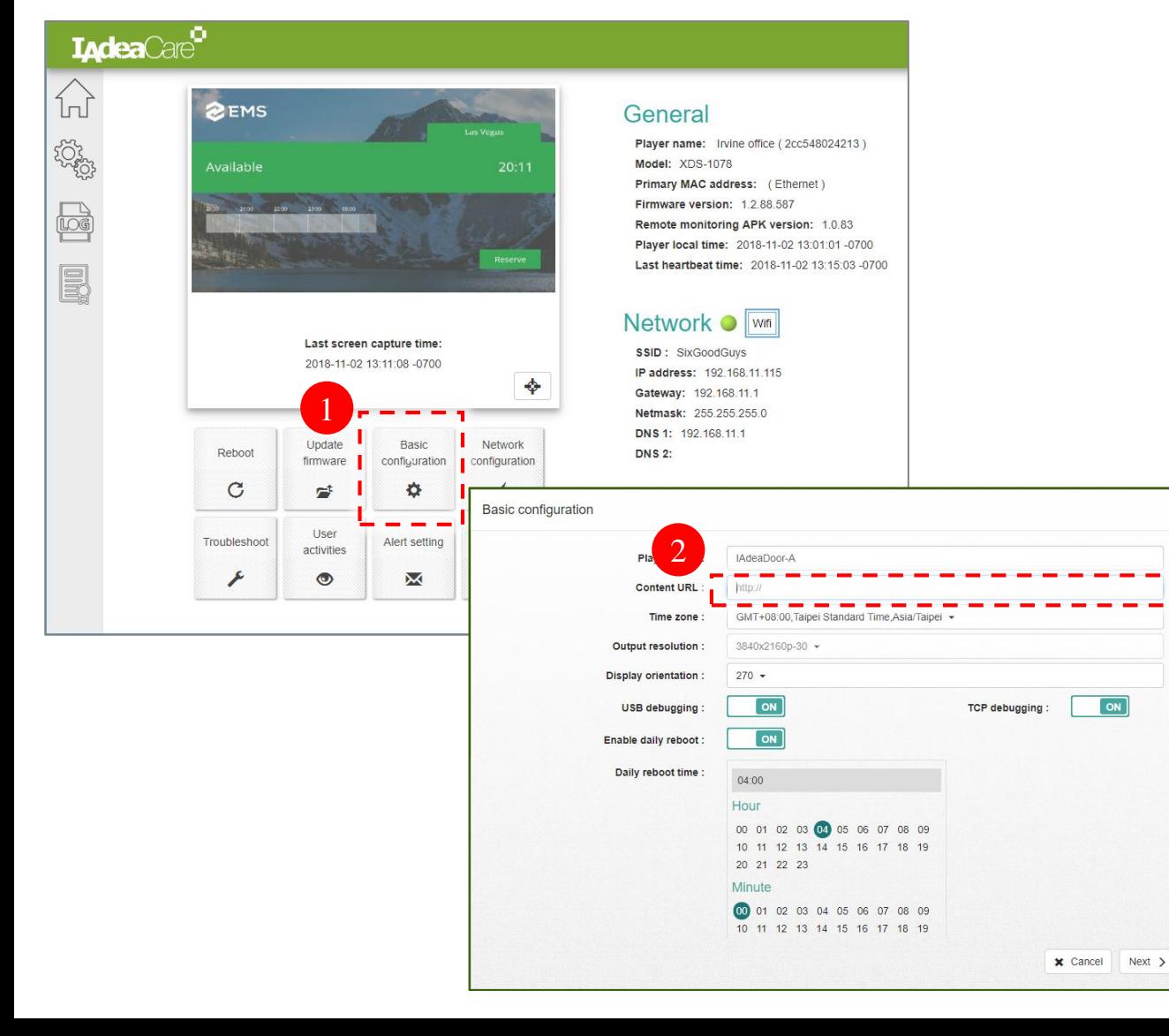

- Login to IAdeaCare and click into the device you would like to change configuration 1
- Click Basic configuration and modify content URL 2

#### Local Troubleshooting – Collect Logs

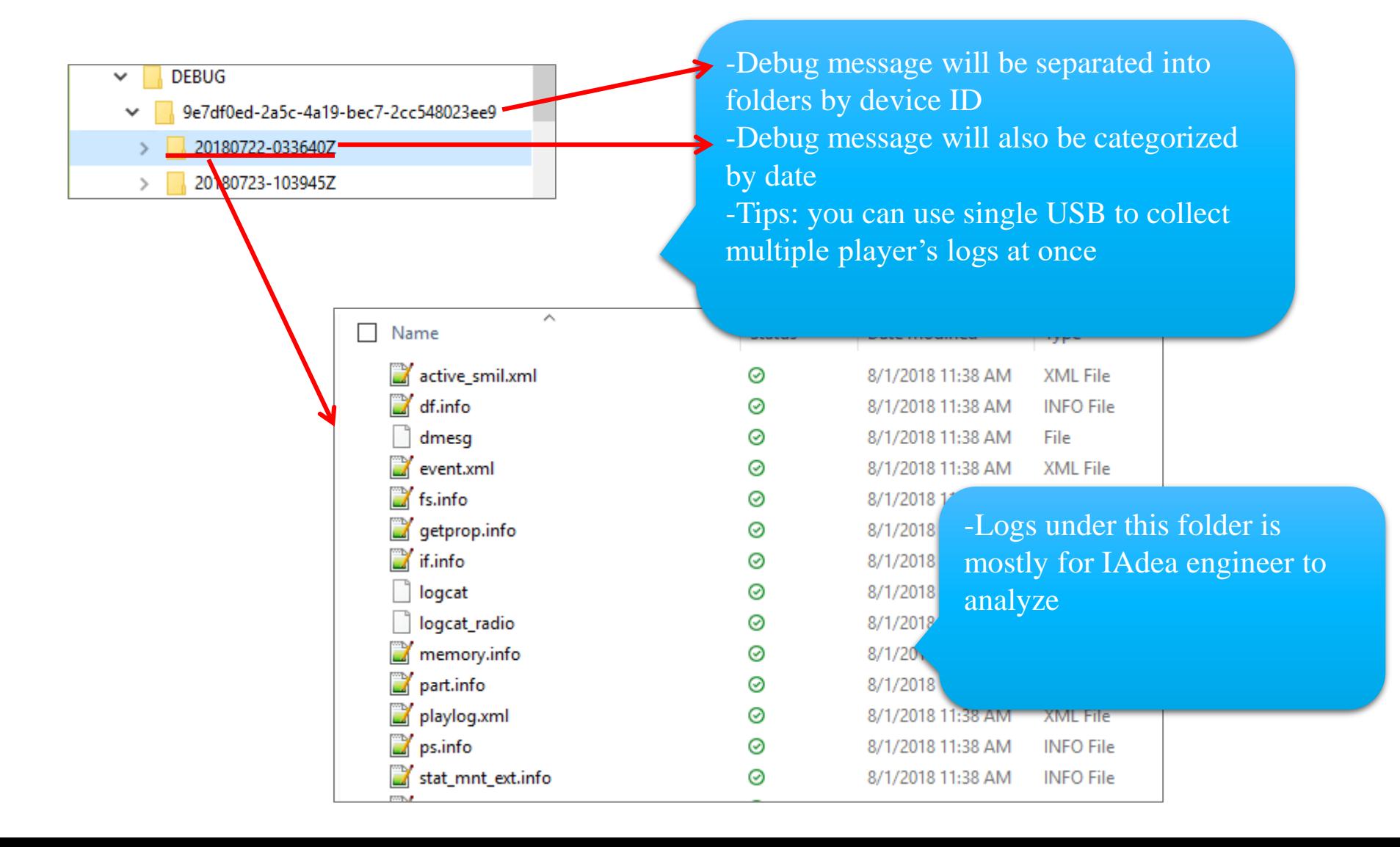

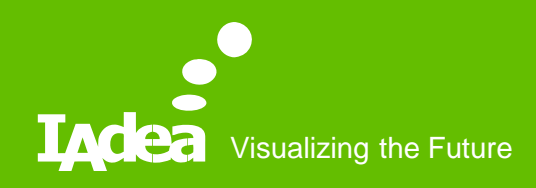

# Thank you

#### Support@IAdea.com

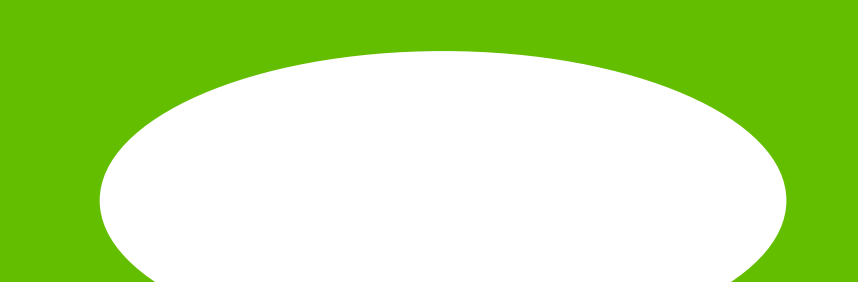